# Keys to Launching the iSupplier **Portal**

#### **Presented to: SCOUG**

September 16, 2011

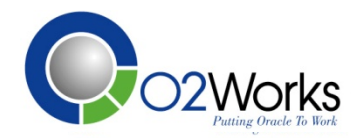

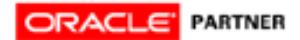

# Launching the iSupplier Portal

- Review Application Functionality
	- Inquiry Functions
	- Workflow Notifications
	- Self-Service Transactions
	- Access and Security
- Discuss Elements of the Scope Decision
	- Identify the Supply Base
	- Determine the Functions to Deploy
	- Setup and Maintain Users

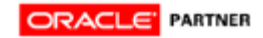

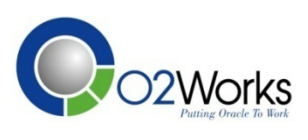

### iSupplier Portal Functions

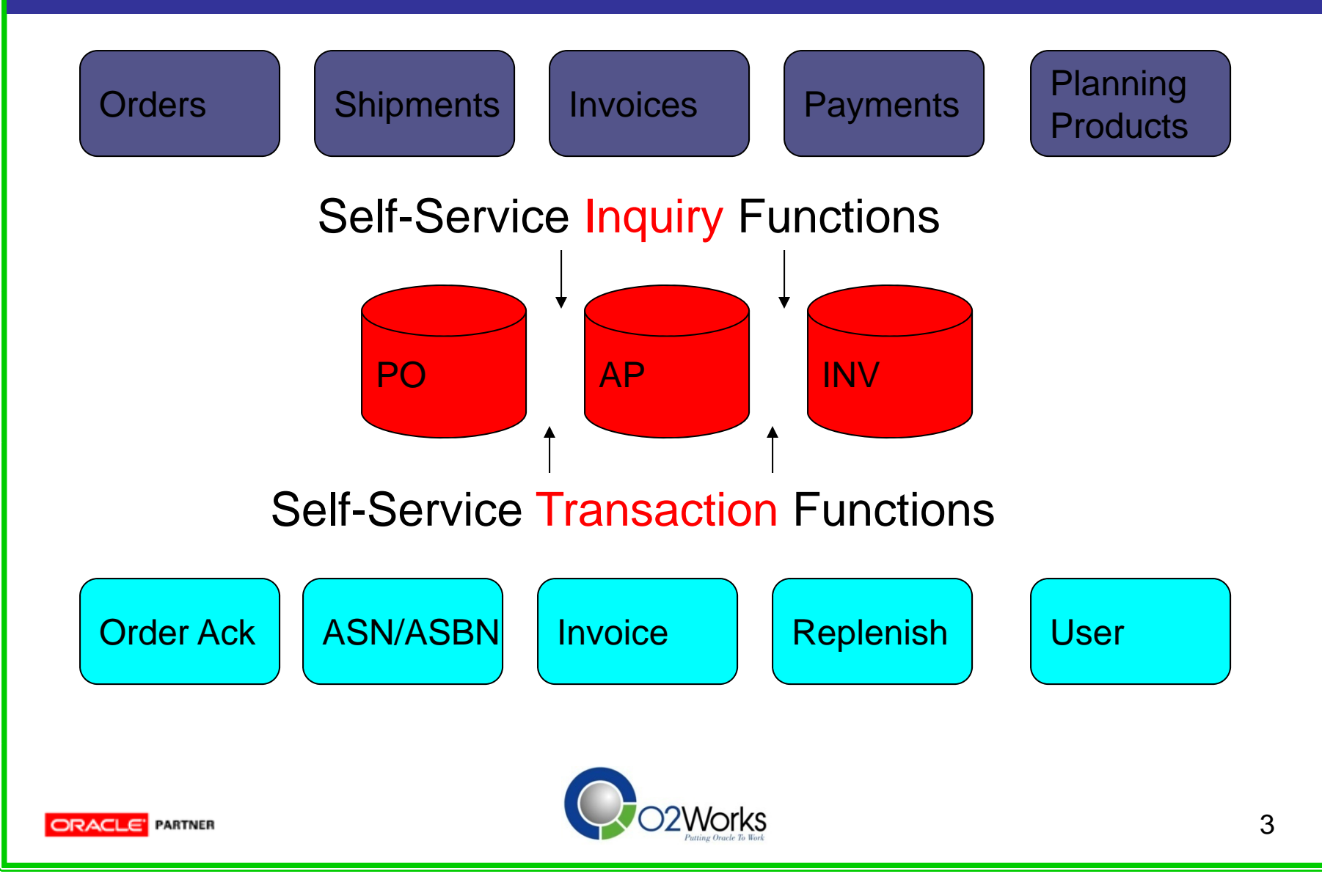

# iSupplier Portal Functions

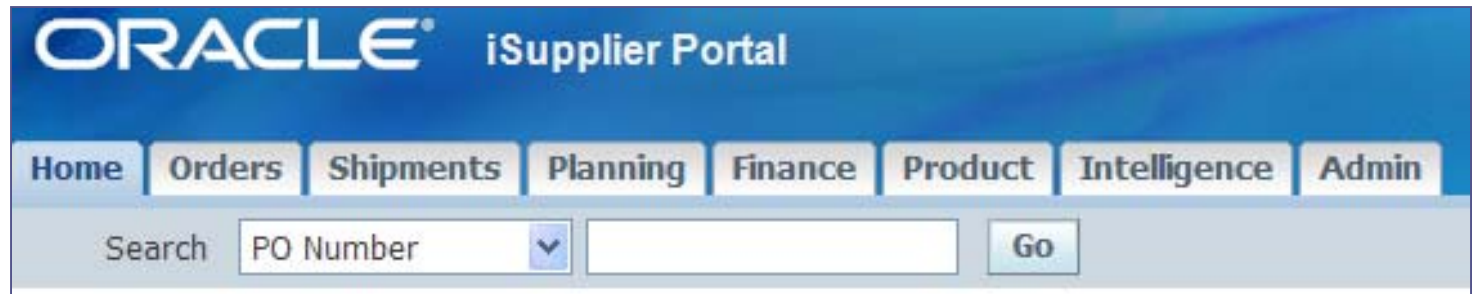

- Menus/Functions controlled by Responsibility
- Documents controlled by Securing Attributes
- Allow access across Operating Units
- View 'To Supplier' Attachments

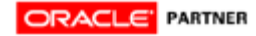

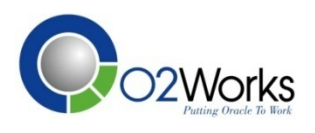

## Purchase Order Inquiry

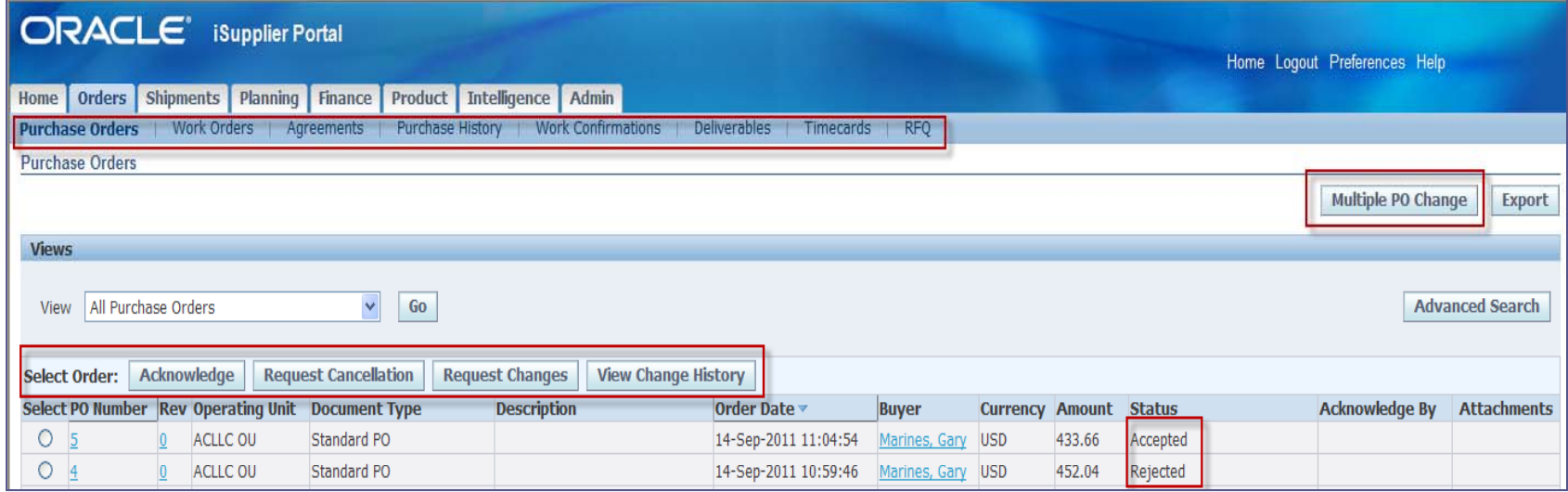

- Drill down on Order, Agreements, Releases
- Compare revision history changes
- Work orders, timecards with EAM, OTL
- Request changes, cancellations

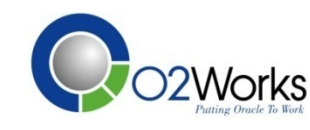

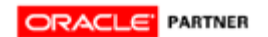

# Shipments Inquiry

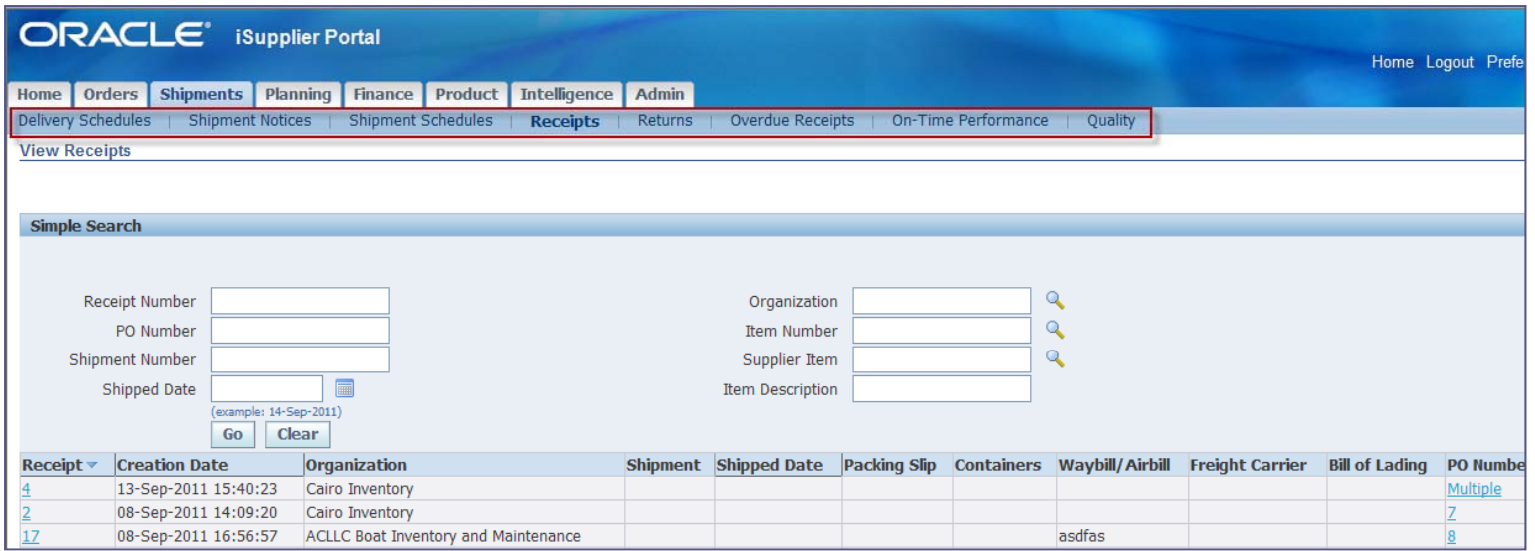

- Access expected deliveries and schedules
- View delivery performance (early, on-time, late)
- View quality performance
- Reconcile return shipments

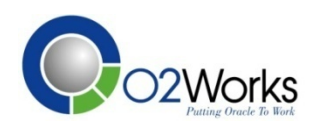

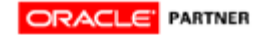

# Planning Functions

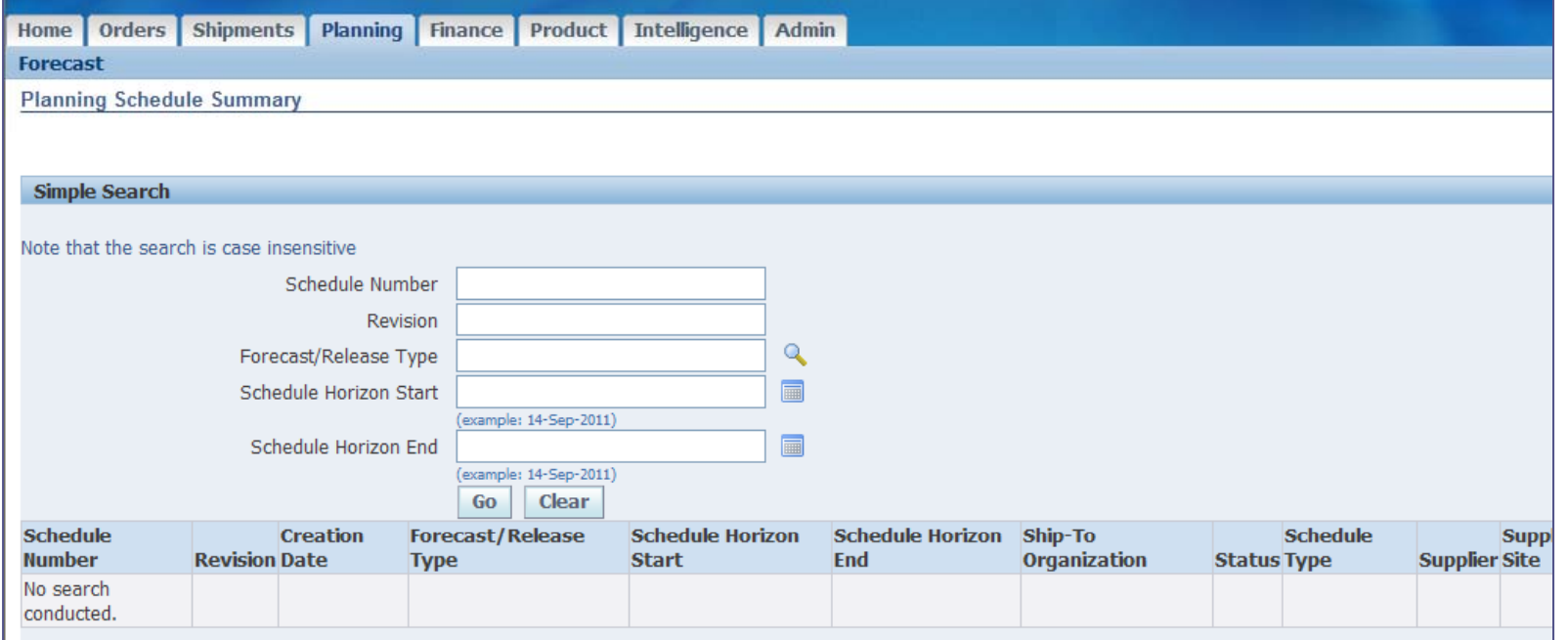

#### – View Forecasts

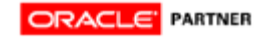

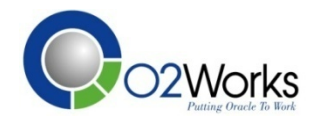

### Financial Functions

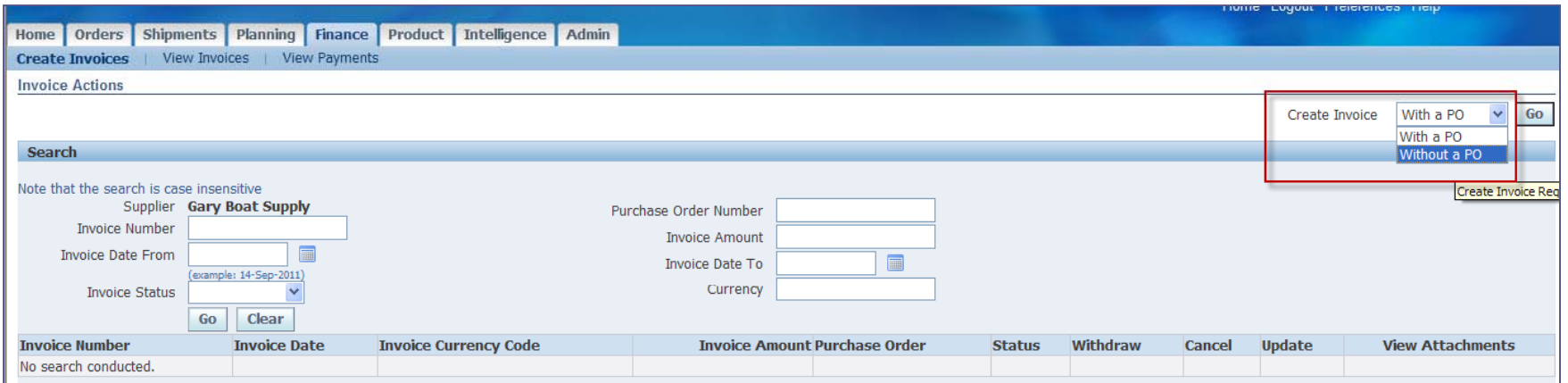

- Create PO related invoices
- Create Non-PO invoices
- View Invoices
- View Payments

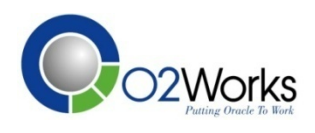

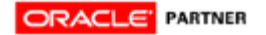

## **Product Inquiry**

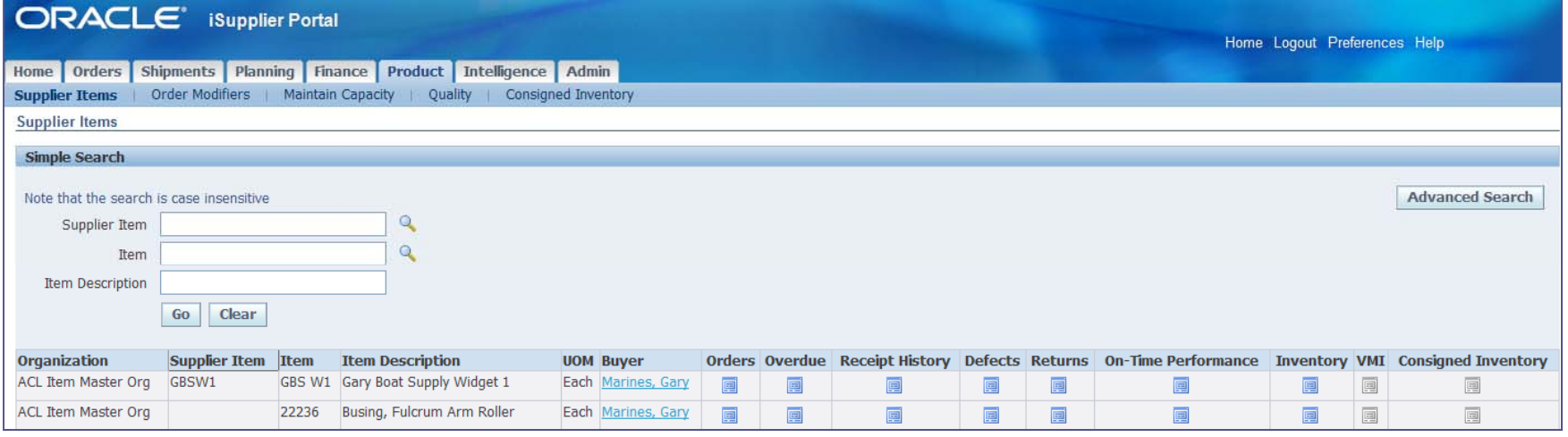

- View Approval Supplier List Entries

- View Consigned/View and Replenish VMI
- View Order Modifiers and Quality Plans
- Maintain Capacity

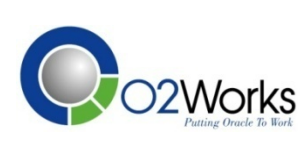

# Intelligence

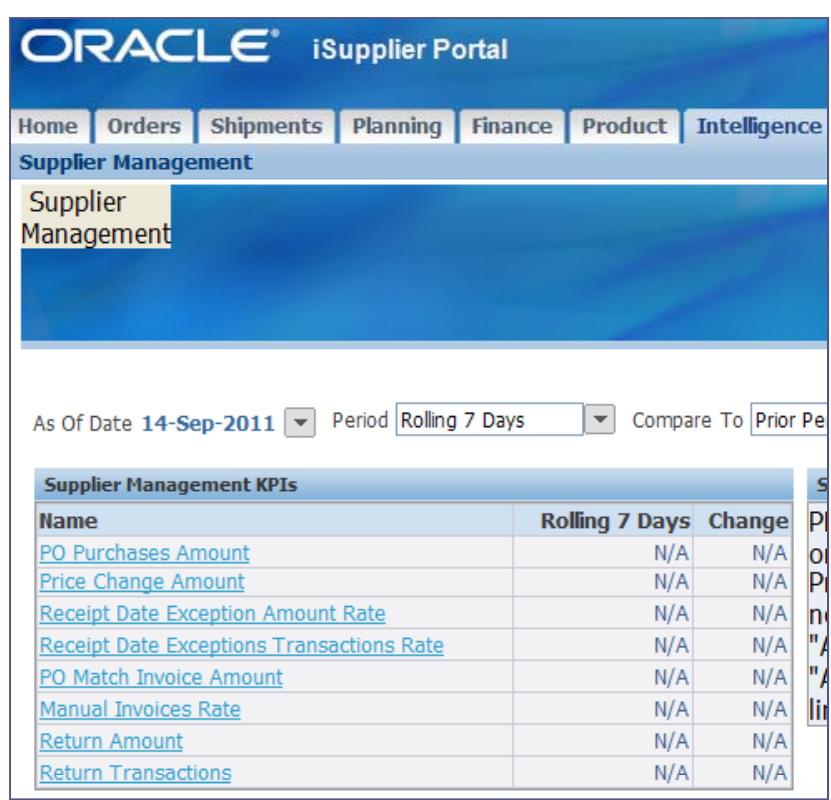

#### –View KPI's related to the Supplier

–Daily Business Intelligence

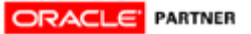

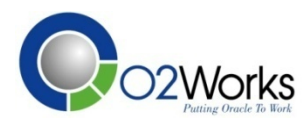

# Administration

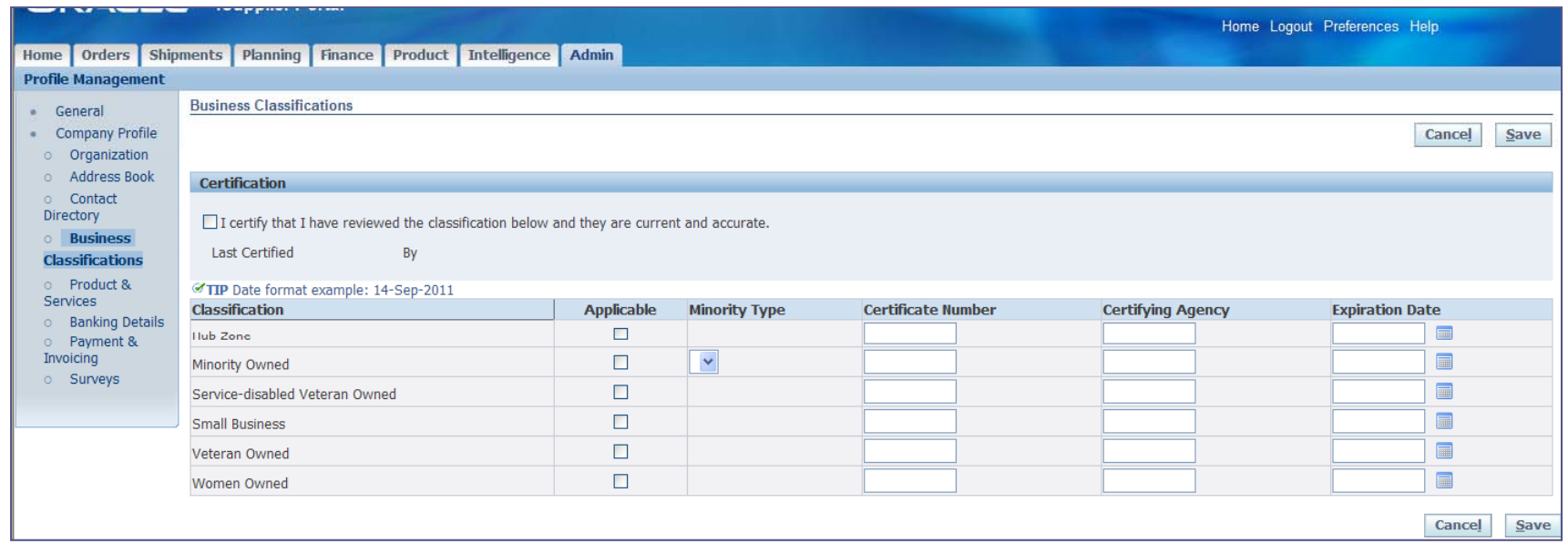

Manage supplier profile

#### – Bank details

 Manage contacts and additional users (separate responsibility)

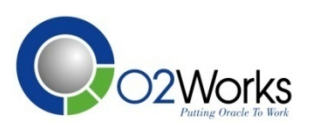

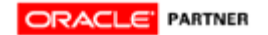

- Purchase Order Acknowledgement
	- Acknowledgement flag in Terms window
	- Sends order required notification
	- Provides an accept or reject action
	- Updates order with notification response
- Purchase Order Change Order
	- Request qty, date, price, part#, order#
	- Sends request to buyer for approval
	- Approval updates order with changes
	- Control access through Personalizations

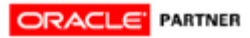

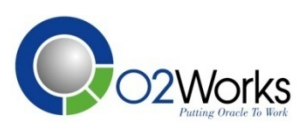

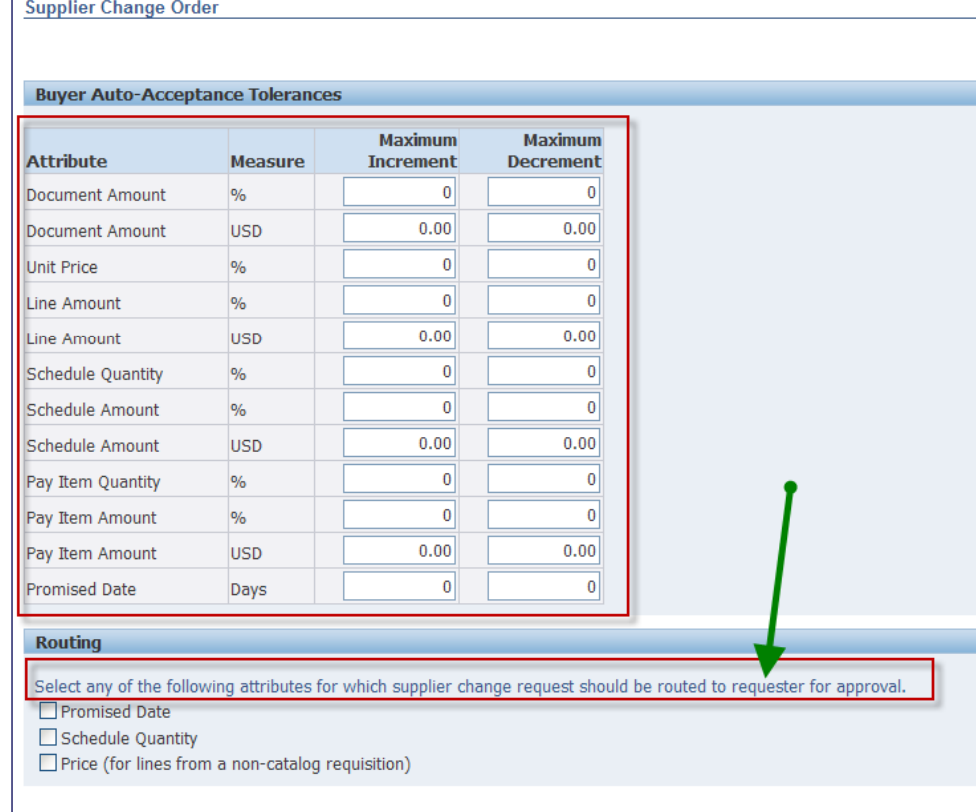

-Automate supplier change requests with tolerances

-Send notifications to requesters

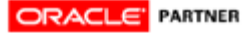

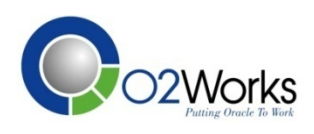

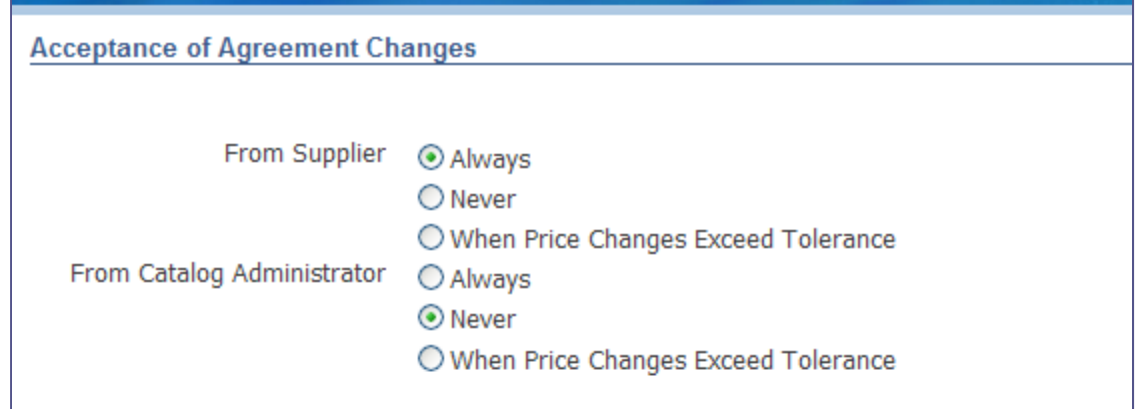

-Automate supplier agreement change requests based on your choices

-Impacts catalog management

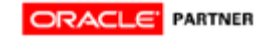

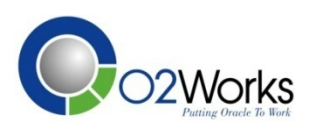

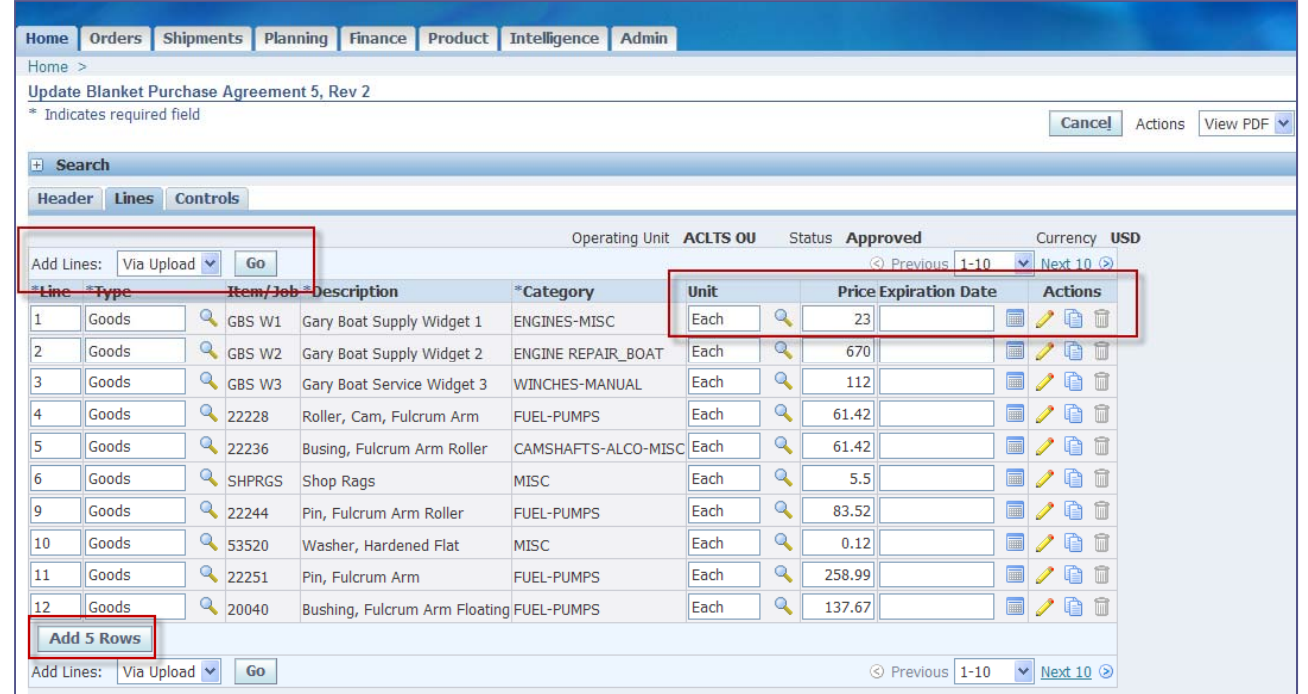

- Let your suppliers manage catalogs for iProcurement!
- Enable for catalog management in the Buyer Work Center

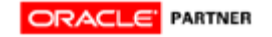

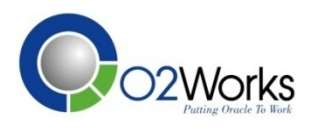

- Advance Shipment Notice (Billing Notice)
	- User enters shipment (invoice) info for lines
	- Sends shipment notification to buyer
	- ASN processes shipment in Purchasing
	- ASBN processes invoice in Payables
- Create Invoice
	- User selects shipment lines to invoice
	- Tax, freight, misc charges allowed
	- Credit invoices entered as negative quantities

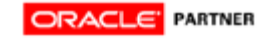

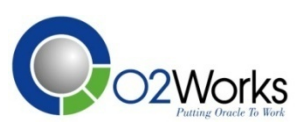

# Key 1 – Determine Scope

#### y **What value is added to our organization?**

- Reduce or eliminate inquiries on documents?
- Improve accuracy of data?
- Improve timeliness of creating and updating data?
- Reduce OLT processing through self-service

#### • What is the roll-out plan?

- Key suppliers in selected commodities?
- Formal training process?
- Supplier involved in implementation?
- Supplier on-boarding initiative? Or Supplier Summit?

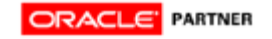

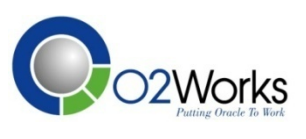

# Key 2 - Design Responsibilites

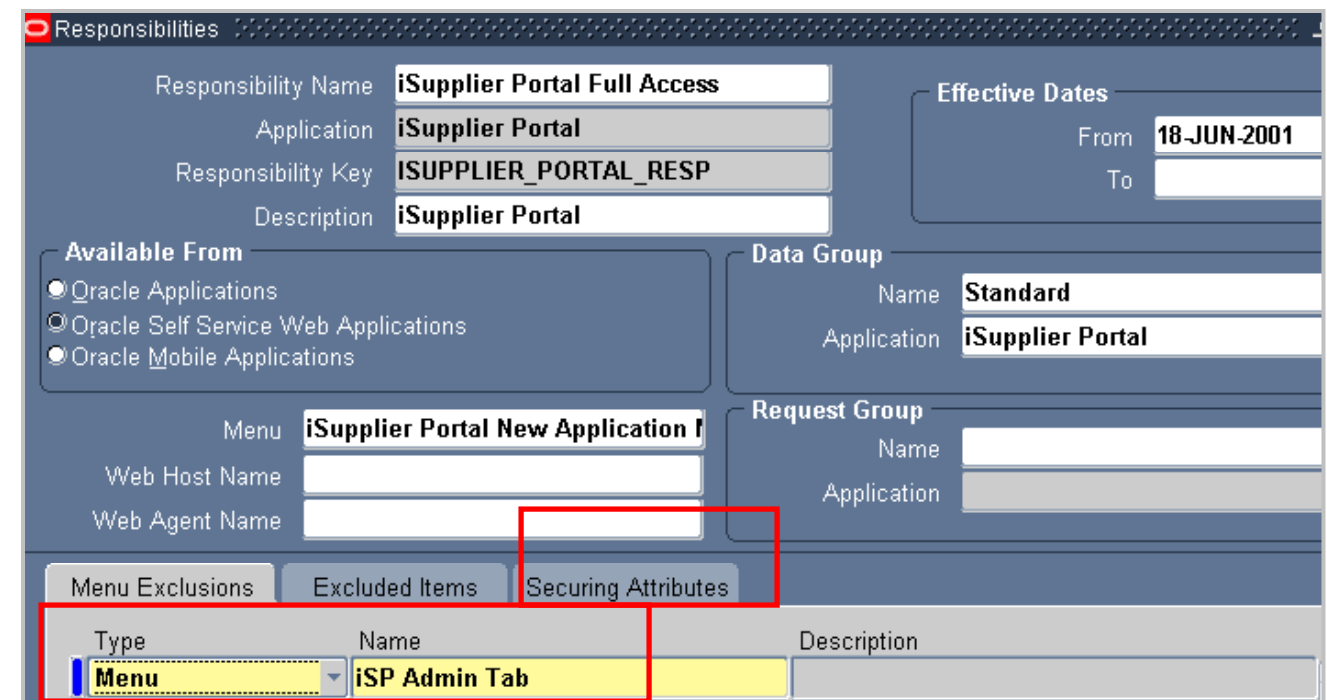

• Remove menus, functions for modules you don't use

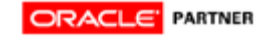

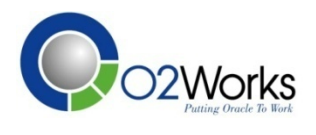

## Key 3 – Personalize Pages

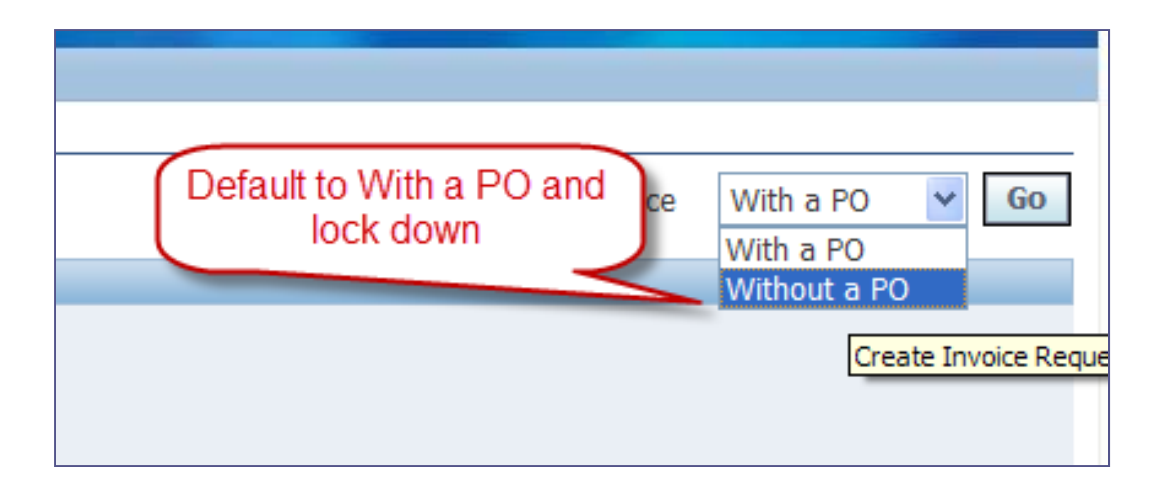

- Determine fields to hide or display
- Control fields updateable on transactions
- Reorder sort criteria
- Change application messages (tips)

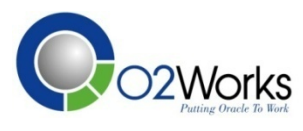

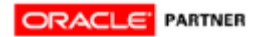

# Key 4 – User Maintenance Method

- Supplier Self-Registration
	- $\bullet$ Supplier User self registers via internet link
	- Internal users approve requests
	- Workflow creates user, supplier, and RFQ site
- Supplier Invitation
	- Internal user invites supplier
	- $\bullet$ Supplier user responds to invite with user info
	- Workflow creates user
- Supplier Registration
	- $\bullet$ Internal user registers supplier
	- Workflow creates user and notifies supplier
- User Account Maintenance Supplier Access
	- Maintain supplier user information
	- $\bullet$ Maintain supplier address information

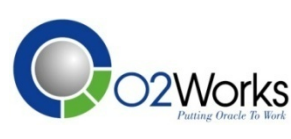

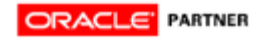

## Key 5 – Some Limitations

- **Transactions are manually entered**
- **Misc & Freight are allocated across all lines**

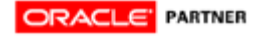

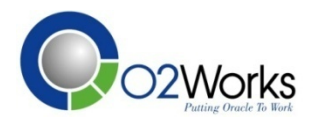

### Other General Ke ys to Success

- **Involve key supplier(s) in implementation.**
- y **M dif H l fil f d d odify e lp files for proce dures an d contacts.**
- y **Timely Schedule and Manage interfaces.**
	- y **R i t T ti P Rece p Transaction Processor**
- **Ask for formal supplier feedback**
- y **R i kfl d tifi ti Rev iew workflows and notifications**
	- **Process improvements**
	- y **Inclusion of necessary data elements**
- **Add Logo and color scheme**

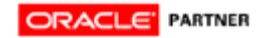

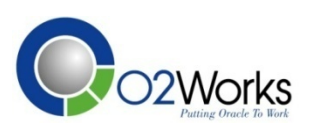

## **iSupplier Benefits**

#### **Supplier**

- Easy to use
- Consistent user interface
- Real time invoice viewing
- Real time notifications and document transmission

#### **Buyer**

Increased communication with supplier

#### **Payables**

- Less manual entry
- Reduced phone calls

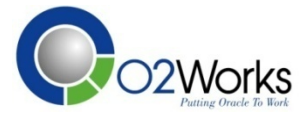

#### Questions?

### **Thank you**

Gary Marines **Consultant** O2Works LLC Oracle Applications Consulting Dallas-Chicago-Denver Main: 972.466.2260 Web: www.o2works.com

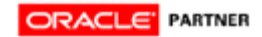

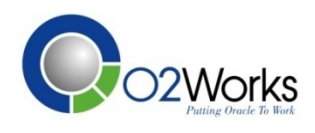